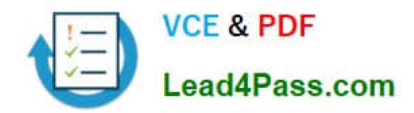

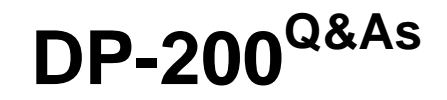

Implementing an Azure Data Solution

# **Pass Microsoft DP-200 Exam with 100% Guarantee**

Free Download Real Questions & Answers **PDF** and **VCE** file from:

**https://www.lead4pass.com/dp-200.html**

100% Passing Guarantee 100% Money Back Assurance

Following Questions and Answers are all new published by Microsoft Official Exam Center

**C** Instant Download After Purchase

**83 100% Money Back Guarantee** 

365 Days Free Update

800,000+ Satisfied Customers  $603$ 

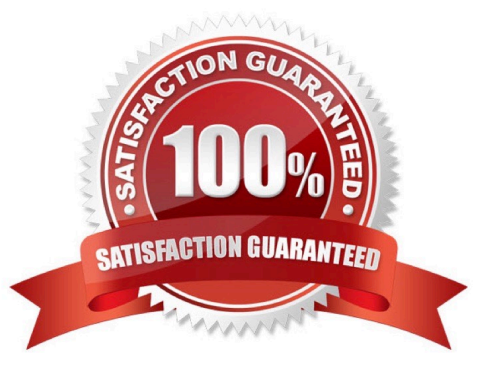

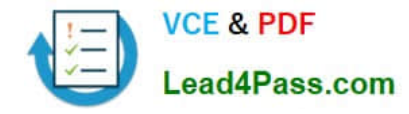

#### **QUESTION 1**

You have an Azure SQL server named Server1 that hosts two development databases named DB1 and DB2.

You have an administrative workstation that has an IP address of 192.168.8.8. The development team at your company has an IP addresses in the range of 192.168.8.1 to 192.168.8.5.

You need to set up firewall rules to meet the following requirements:

1.

Allows connection from your workstation to both databases.

2.

The development team must be able connect to DB1 but must be prevented from connecting to DB2.

3.

Web services running in Azure must be able to connect to DB1 but must be prevented from connecting to DB2.

Which three actions should you perform? Each correct answer presents part of the solution.

NOTE: Each correct selection is worth one point.

A. Create a firewall rule on DB1 that has a start IP address of 192.168.8.1 and an end IP address of 192.168.8.5.

B. Create a firewall rule on DB1 that has a start and end IP address of 0.0.0.0.

- C. Create a firewall rule on Server1 that has a start IP address of 192.168.8.1 and an end IP address of 192.168.8.5.
- D. Create a firewall rule on DB1 that has a start and end IP address of 192.168.8.8.

E. Create a firewall rule on Server1 that has a start and end IP address of 192.168.8.8.

Correct Answer: ACE

#### **QUESTION 2**

You manage an enterprise data warehouse in Azure Synapse Analytics.

Users report slow performance when they run commonly used queries. Users do not report performance changes for infrequently used queries.

You need to monitor resource utilization to determine the source of the performance issues.

Which metric should you monitor?

- A. Cache used percentage
- B. Local tempdb percentage
- C. DWU percentage

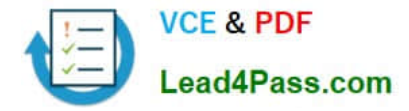

- D. CPU percentage
- E. Data IO percentage

Correct Answer: A

The Azure Synapse Analytics storage architecture automatically tiers your most frequently queried columnstore segments in a cache residing on NVMe based SSDs designed for Gen2 data warehouses. Greater performance is realized when your queries retrieve segments that are residing in the cache. You can monitor and troubleshoot slow query performance by determining whether your workload is optimally leveraging the Gen2 cache.

Note: As of November 2019, Azure SQL Data Warehouse is now Azure Synapse Analytics References: https://docs.microsoft.com/en-us/azure/sql-data-warehouse/sql-data-warehouse-how-to-monitor-cache

https://docs.microsoft.com/bs-latn-ba/azure/sql-data-warehouse/sql-data-warehouse-concept-resource-utilization-queryactivity

#### **QUESTION 3**

You develop a data ingestion process that will import data to a Microsoft Azure SQL Data Warehouse. The data to be ingested resides in parquet files stored in an Azure Data Lake Gen 2 storage account.

You need to load the data from the Azure Data Lake Gen 2 storage account into the Azure SQL Data Warehouse.

Solution:

1.

Create an external data source pointing to the Azure storage account

2.

Create a workload group using the Azure storage account name as the pool name

3.

Load the data using the CREATE TABLE AS SELECT statement Does the solution meet the goal?

A. Yes

B. No

Correct Answer: B

Use the Azure Data Lake Gen 2 storage account.

References: https://docs.microsoft.com/en-us/azure/sql-data-warehouse/sql-data-warehouse-load-from-azure-data-lakestore

#### **QUESTION 4**

#### SIMULATION

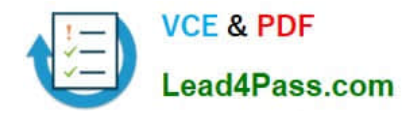

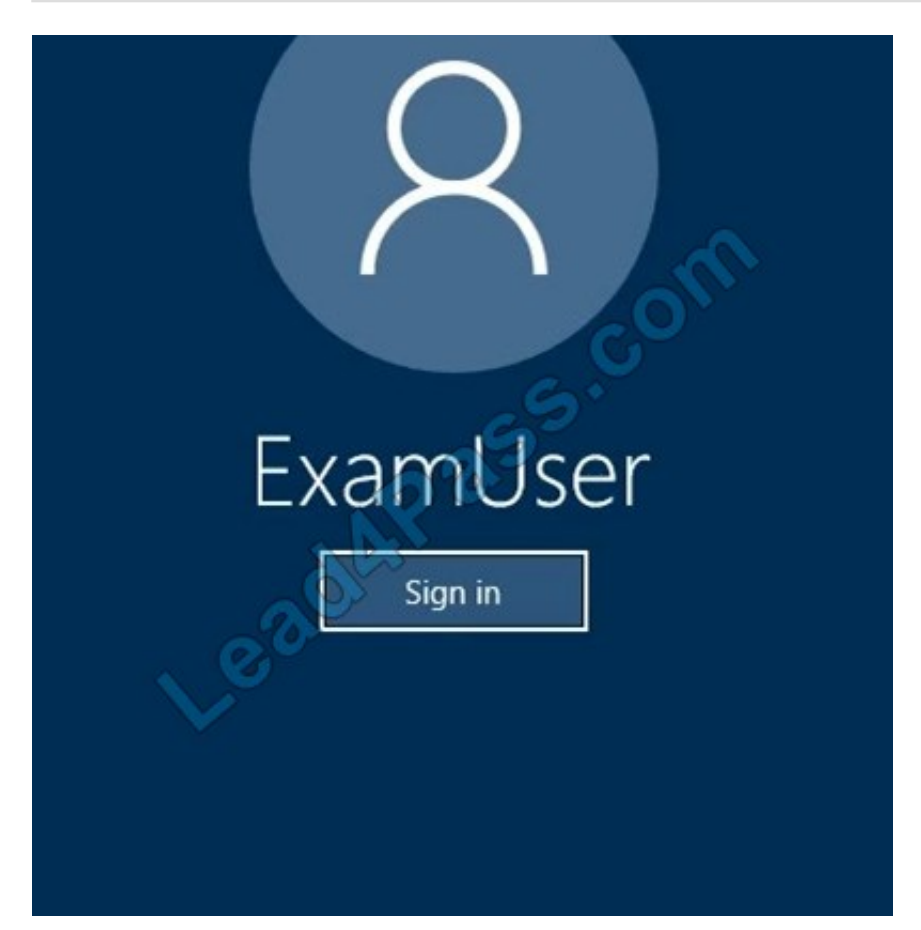

Use the following login credentials as needed:

Azure Username: xxxxx Azure Password: xxxxx

The following information is for technical support purposes only: Lab Instance: 10277521

You plan to deploy an integration runtime named Runtime1 to an Azure virtual machine.

You need to create an Azure Data Factory V2, and then prepare the required Data Factory resources for App1.

To complete this task, sign in to the Azure portal.

Correct Answer: See the below.

Explanation:

Step 1: Create an Azure Data Factory V2

1.

Go to the Azure portal.

2.

Select Create a resource on the left menu, select Analytics, and then select Data Factory.

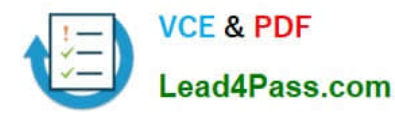

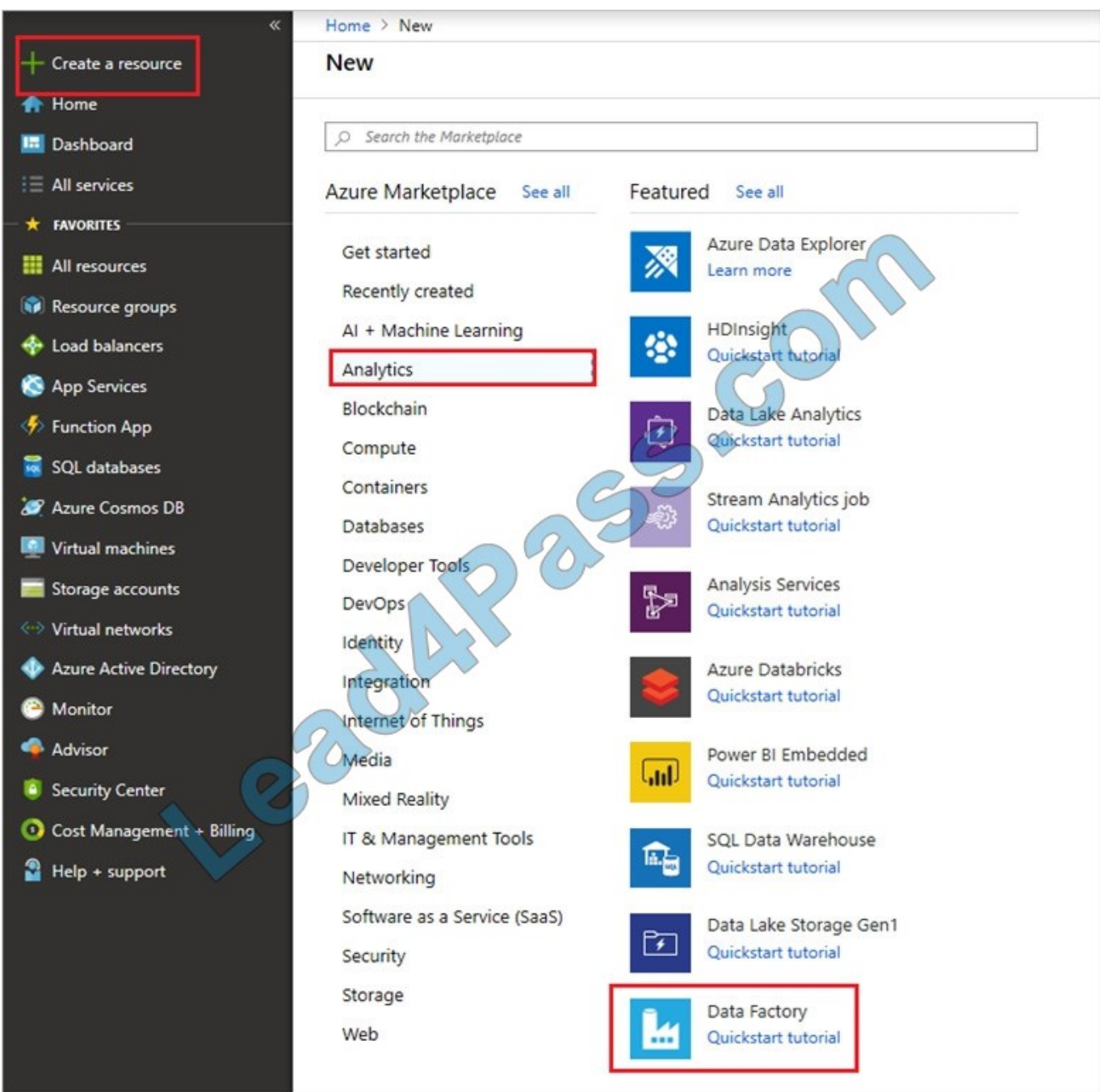

#### 4.

On the New data factory page, enter a name.

## 5.

For Subscription, select your Azure subscription in which you want to create the data factory.

6.

For Resource Group, use one of the following steps:

Select Use existing, and select an existing resource group from the list.

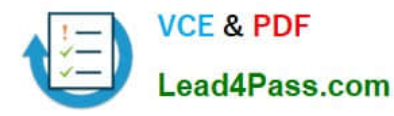

Select Create new, and enter the name of a resource group.

7.

For Version, select V2.

8.

For Location, select the location for the data factory.

9.

Select Create.

10.

After the creation is complete, you see the Data Factory page.

Step 2: Setup of the Integration Runtime Runtime1 High-level steps for creating a linked self-hosted IR

1.

In the self-hosted IR Runtime to be shared, click Connections and Grant permission to another Data Factory. .

2.

Select the data factory you just created.

3.

 In the data factory to which the permissions were granted, create a new self-hosted IR (linked) and enter the resource ID.

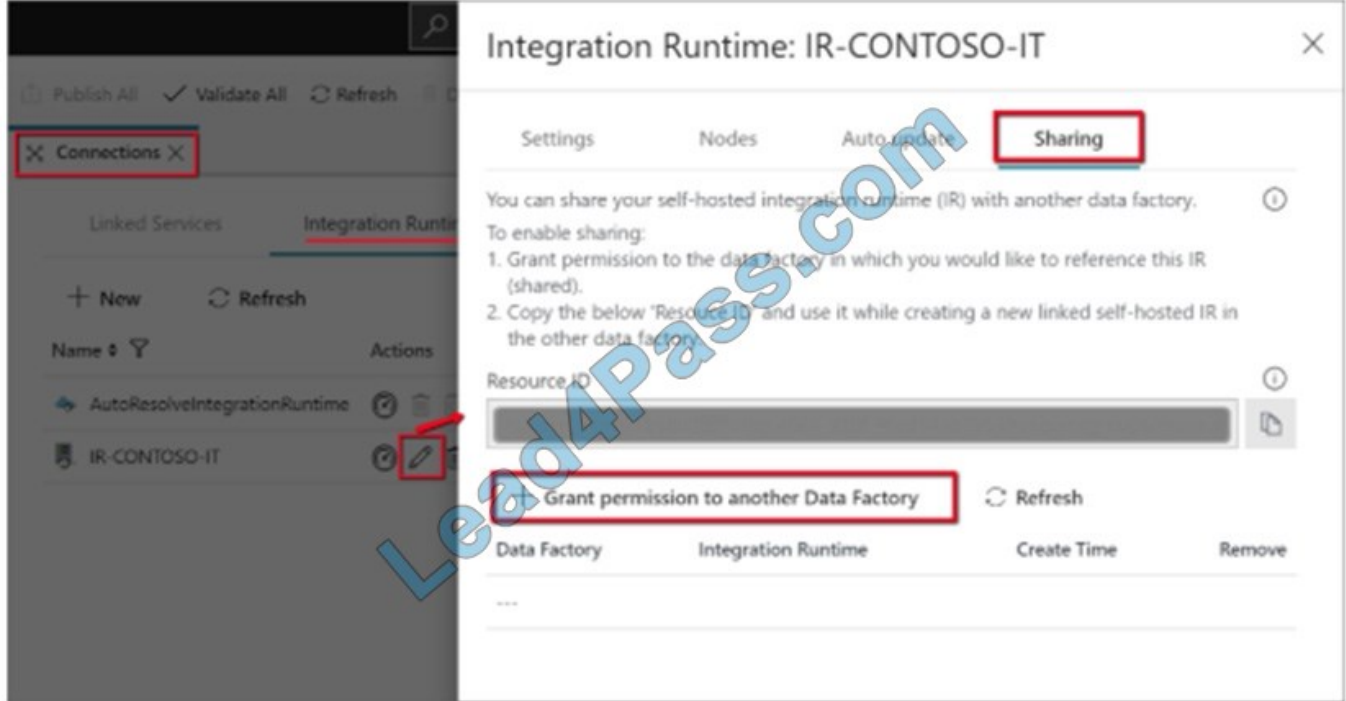

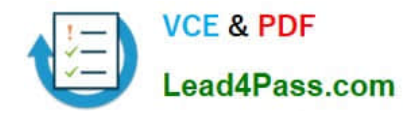

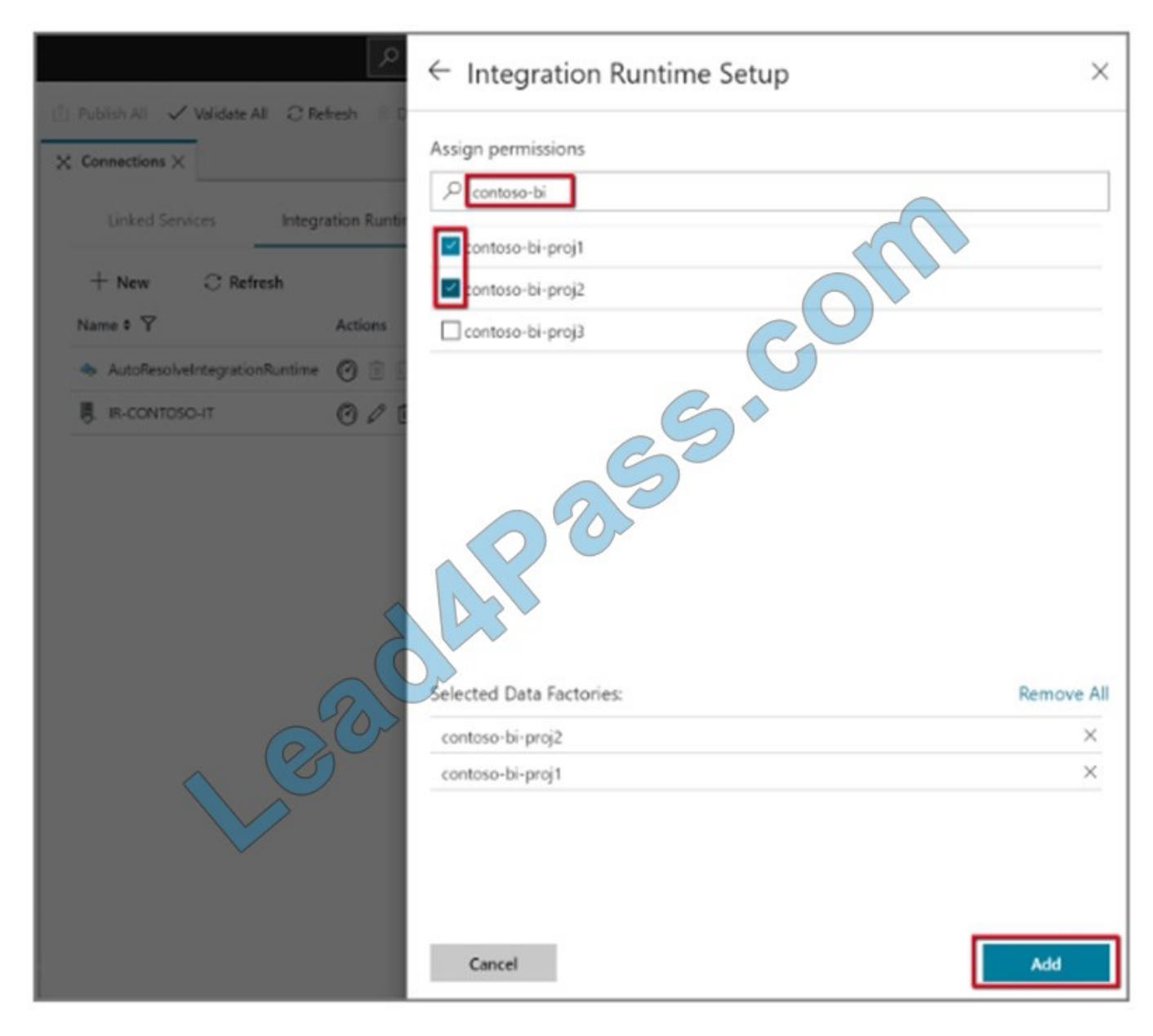

Note the resource ID of the self-hosted IR to be shared.

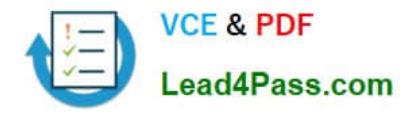

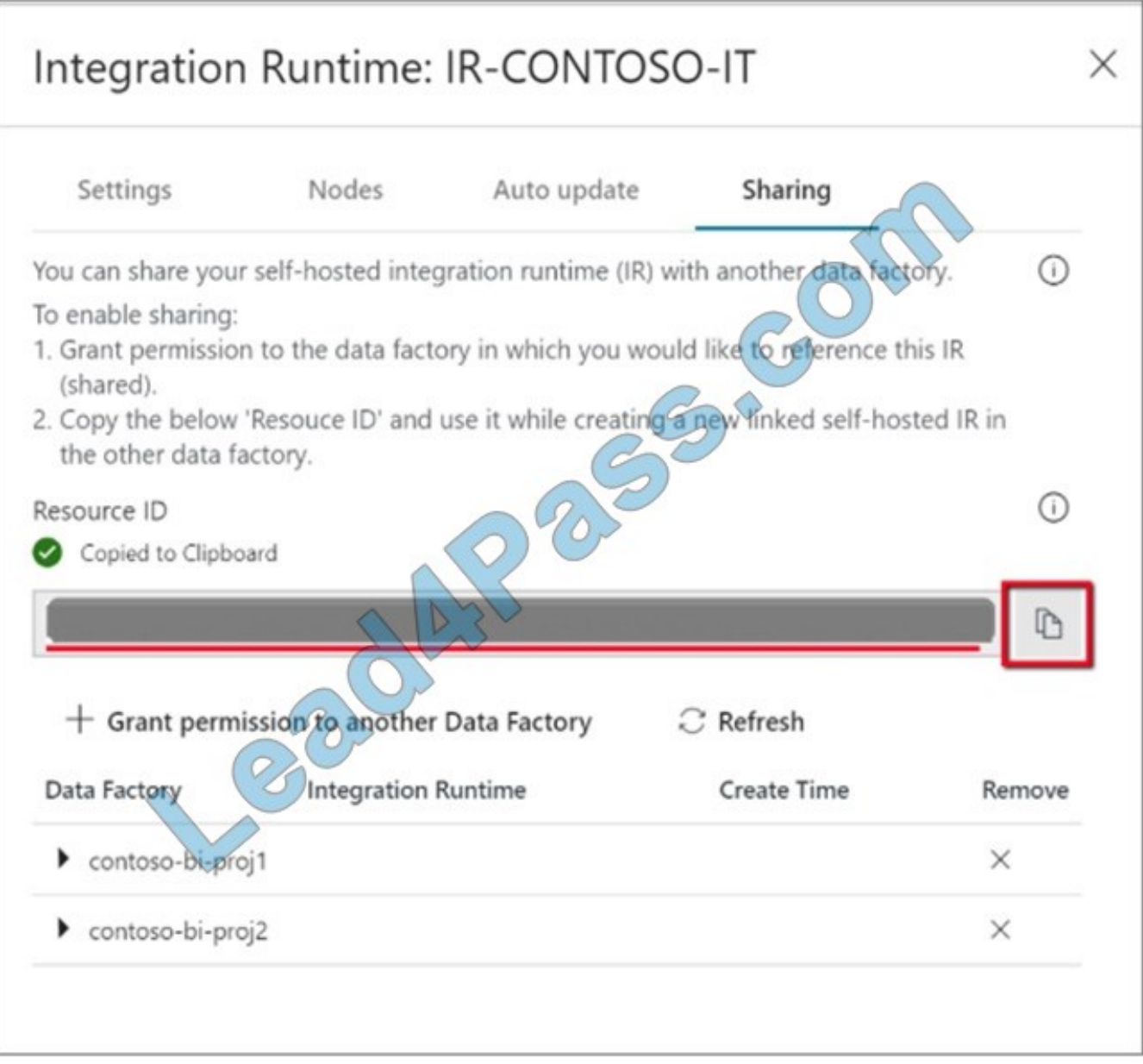

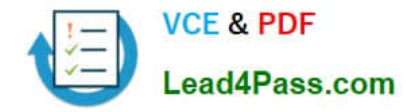

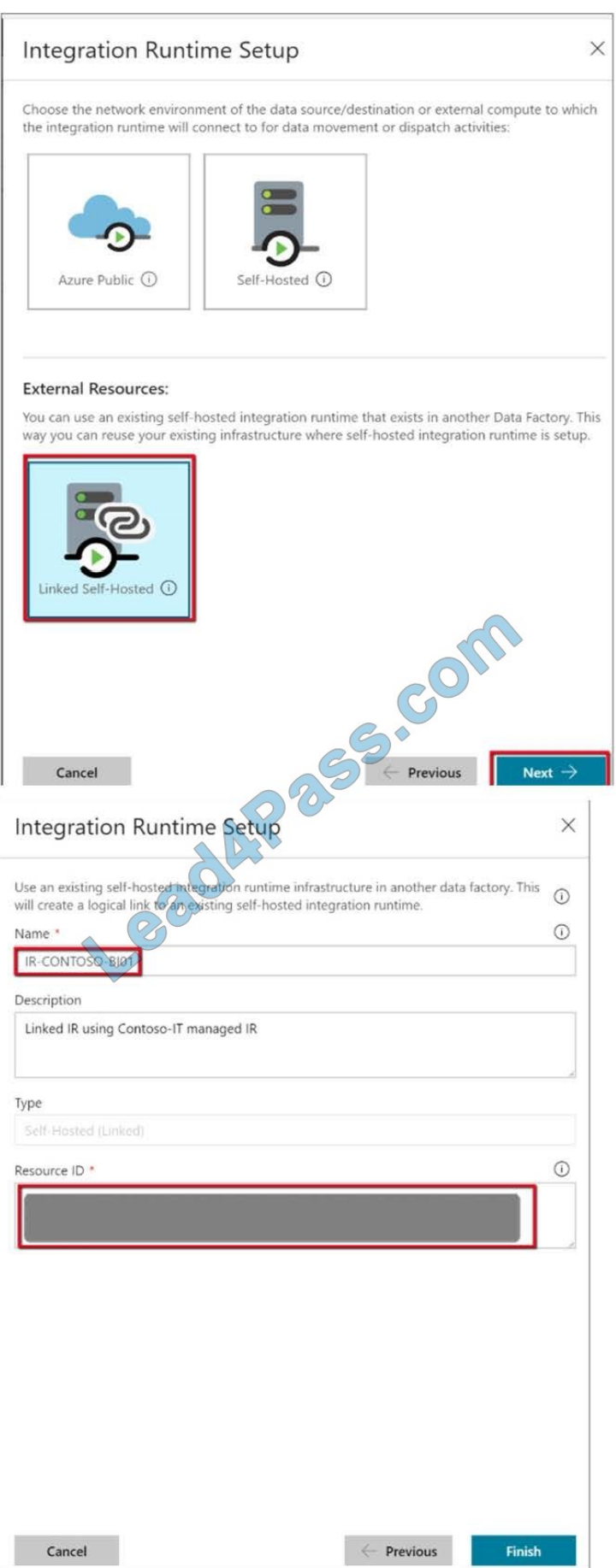

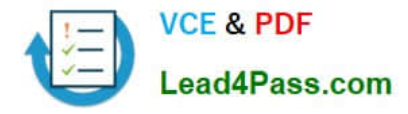

References: https://docs.microsoft.com/en-us/azure/data-factory/quickstart-create-data-factory-portal

https://docs.microsoft.com/en-us/azure/data-factory/create-self-hosted-integration-runtime#sharing-the-self-hostedintegration-runtime-ir-with-multiple-data-factories

## **QUESTION 5**

SIMULATION Use the following login credentials as needed: Azure Username: xxxxx

Azure Password: xxxxx The following information is for technical support purposes only: Lab Instance: 10543936

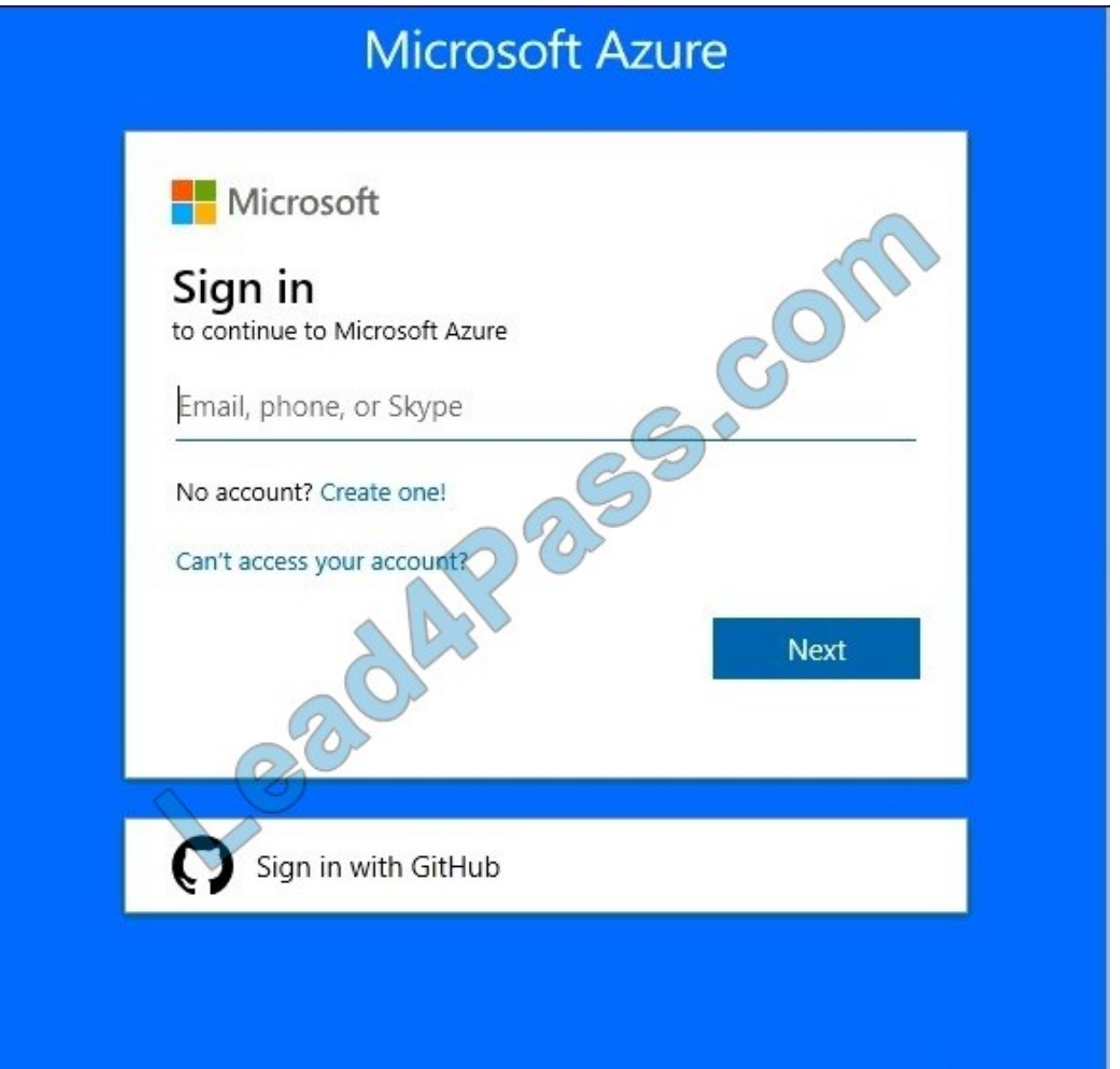

You need to double the available processing resources available to an Azure SQL data warehouse named datawarehouse.

To complete this task, sign in to the Azure portal.

NOTE: This task might take several minutes to complete. You can perform other tasks while the task completes or end

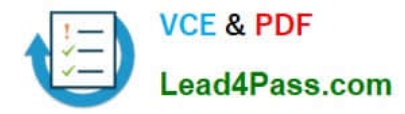

this section of the exam.

Correct Answer: See the below.

SQL Data Warehouse compute resources can be scaled by increasing or decreasing data warehouse units.

1.

Click SQL data warehouses in the left page of the Azure portal.

#### 2.

Select datawarehouse from the SQL data warehouses page. The data warehouse opens.

#### 3.

Click Scale.

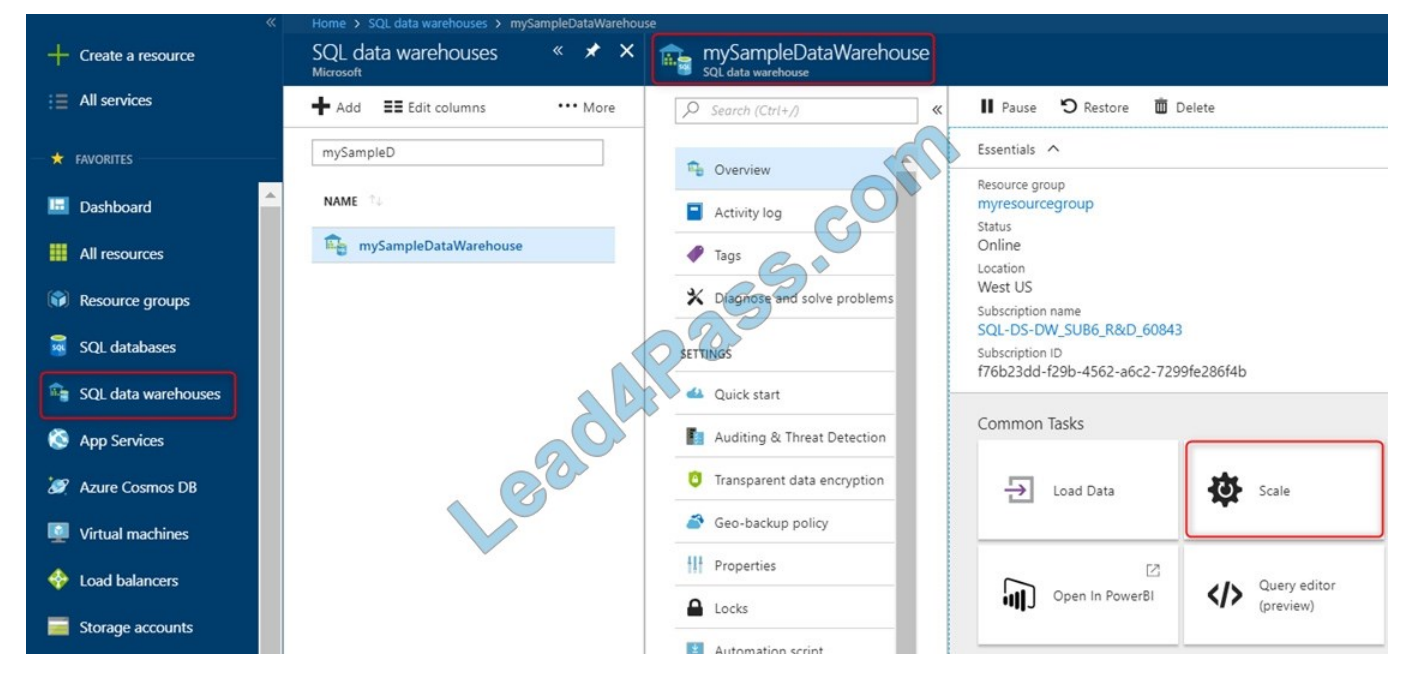

4. In the Scale panel, move the slider left or right to change the DWU setting. Double the DWU setting.

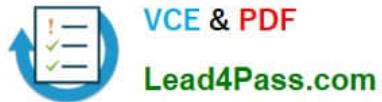

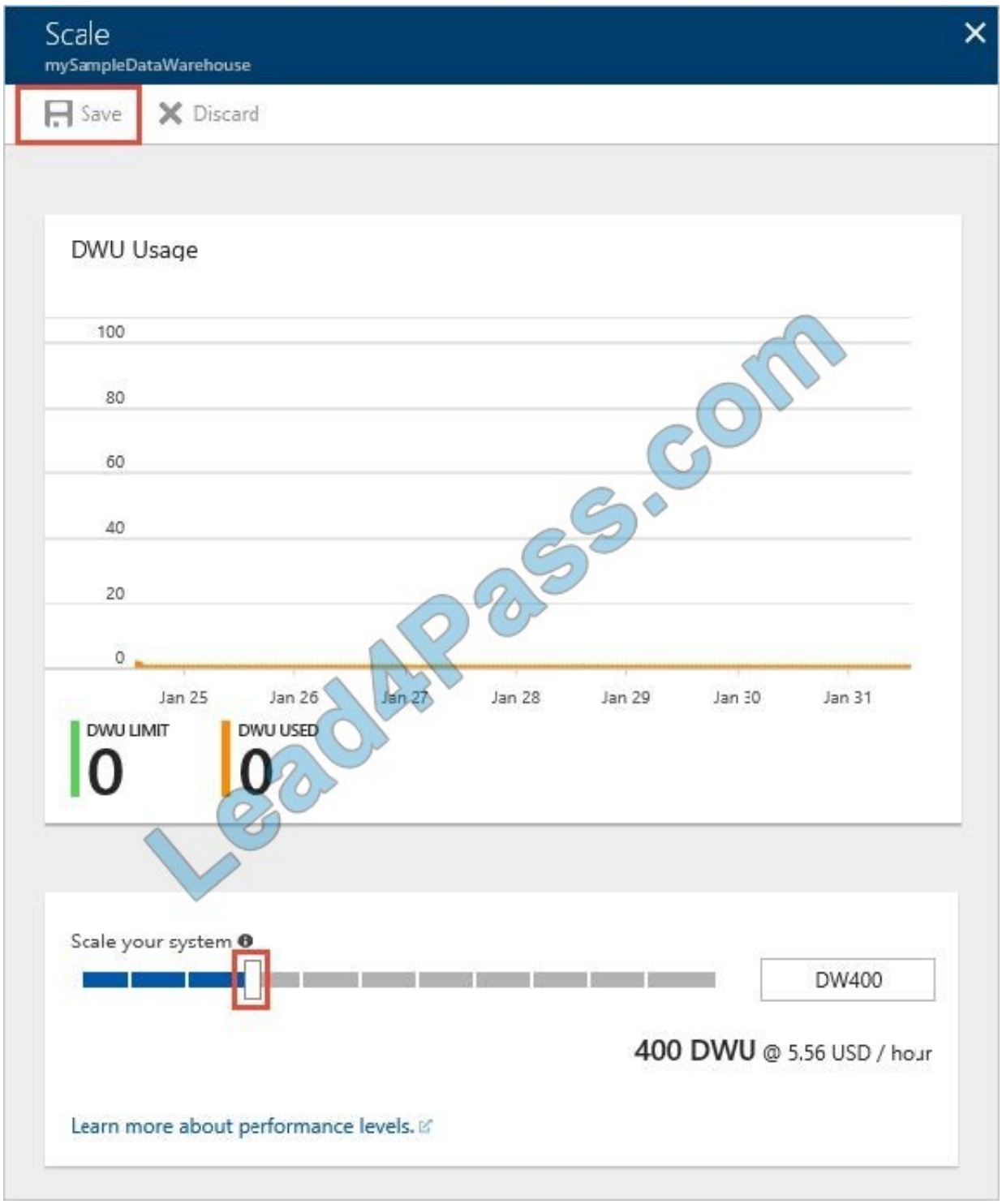

6. Click Save. A confirmation message appears. Click yes to confirm or no to cancel.

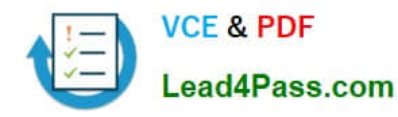

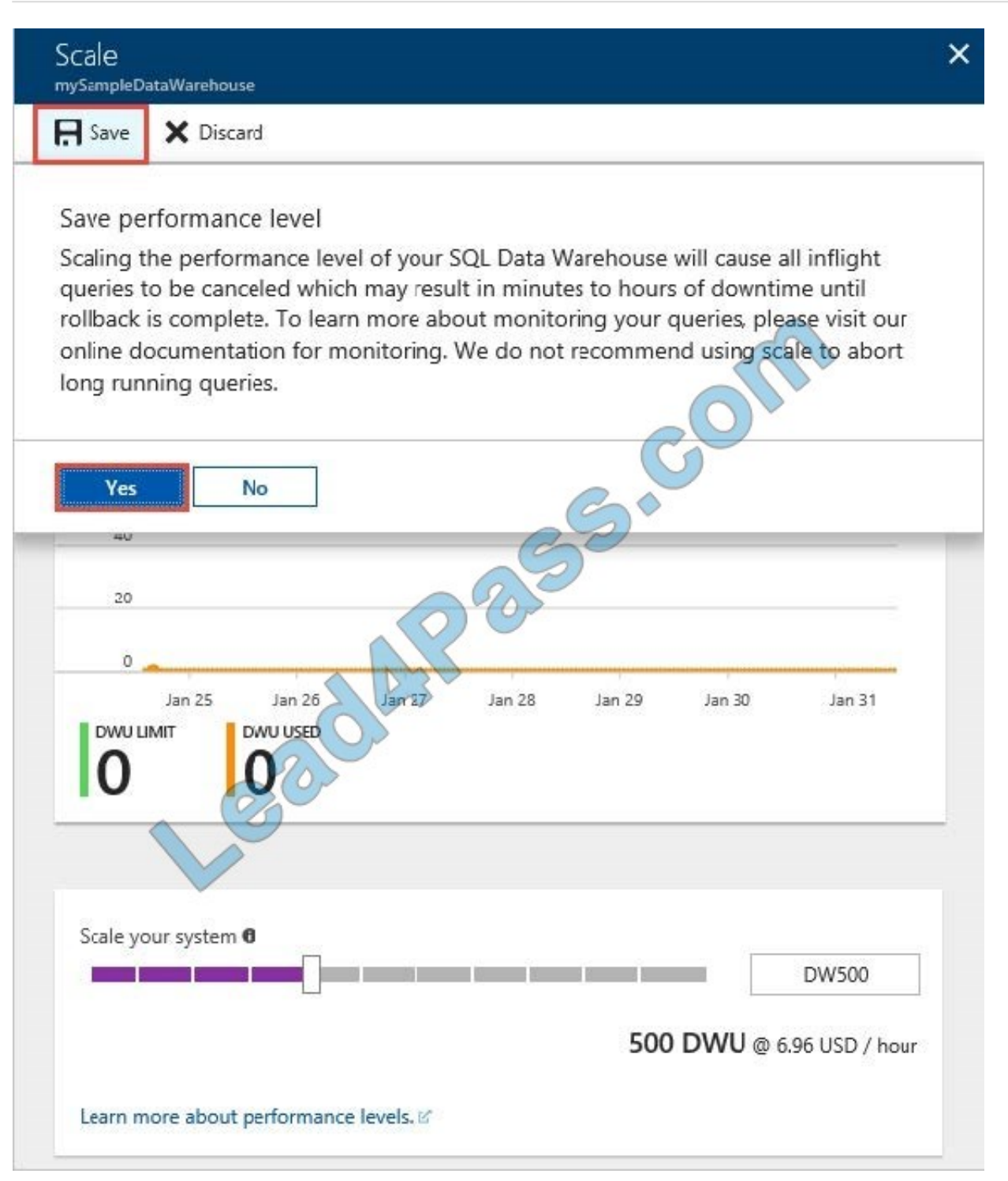

Reference: https://docs.microsoft.com/en-us/azure/sql-data-warehouse/quickstart-scale-compute-portal

[DP-200 VCE Dumps](https://www.lead4pass.com/dp-200.html) [DP-200 Study Guide](https://www.lead4pass.com/dp-200.html) [DP-200 Braindumps](https://www.lead4pass.com/dp-200.html)

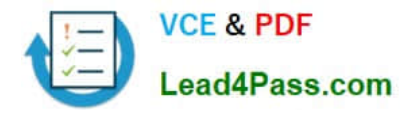

To Read the Whole Q&As, please purchase the Complete Version from Our website.

# **Try our product !**

100% Guaranteed Success 100% Money Back Guarantee 365 Days Free Update Instant Download After Purchase 24x7 Customer Support Average 99.9% Success Rate More than 800,000 Satisfied Customers Worldwide Multi-Platform capabilities - Windows, Mac, Android, iPhone, iPod, iPad, Kindle

We provide exam PDF and VCE of Cisco, Microsoft, IBM, CompTIA, Oracle and other IT Certifications. You can view Vendor list of All Certification Exams offered:

### https://www.lead4pass.com/allproducts

# **Need Help**

Please provide as much detail as possible so we can best assist you. To update a previously submitted ticket:

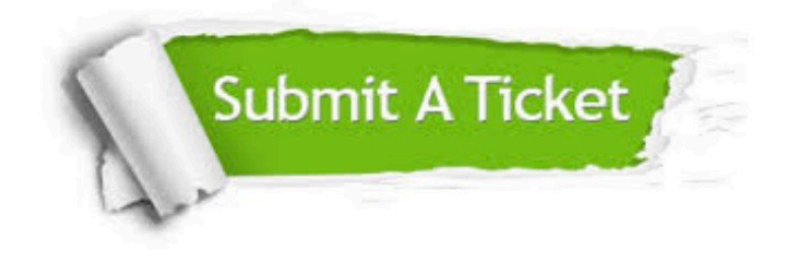

#### **One Year Free Update**

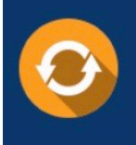

Free update is available within One Year after your purchase. After One Year, you will get 50% discounts for updating. And we are proud to .<br>poast a 24/7 efficient Customer Support system via Email

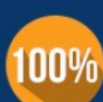

**Money Back Guarantee** 

To ensure that you are spending on quality products, we provide 100% money back guarantee for 30 days from the date of purchase

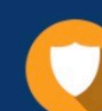

#### **Security & Privacy**

We respect customer privacy. We use McAfee's security service to provide you with utmost security for vour personal information & peace of mind.

Any charges made through this site will appear as Global Simulators Limited. All trademarks are the property of their respective owners. Copyright © lead4pass, All Rights Reserved.